1

# Doodle Jump-like

Can you keep up???

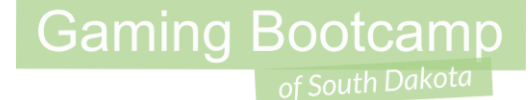

# Play the game we are building: [click](http://summer.sdgamingbootcamp.com/doodle/index.html)

#### Today's Game

**Challenge:** Reproduce the original Doodle Jump logic only with your own hand-drawn characters.

**Goal:** Add your own creativity into a game that you know.

#### **Features:**

- Hero will auto-jump and only will go up
- Avoid the enemies
- The score will be the number of seconds it takes you to reach the top. (Lower score is better.)

#### Setup Layout & Sprites

- Layout size (**320, 6000**)
- Windows size (**320, 480**)
- This is a really long game
- Create a tiledBackground ○ **background.png**
- Stretch throughout layout

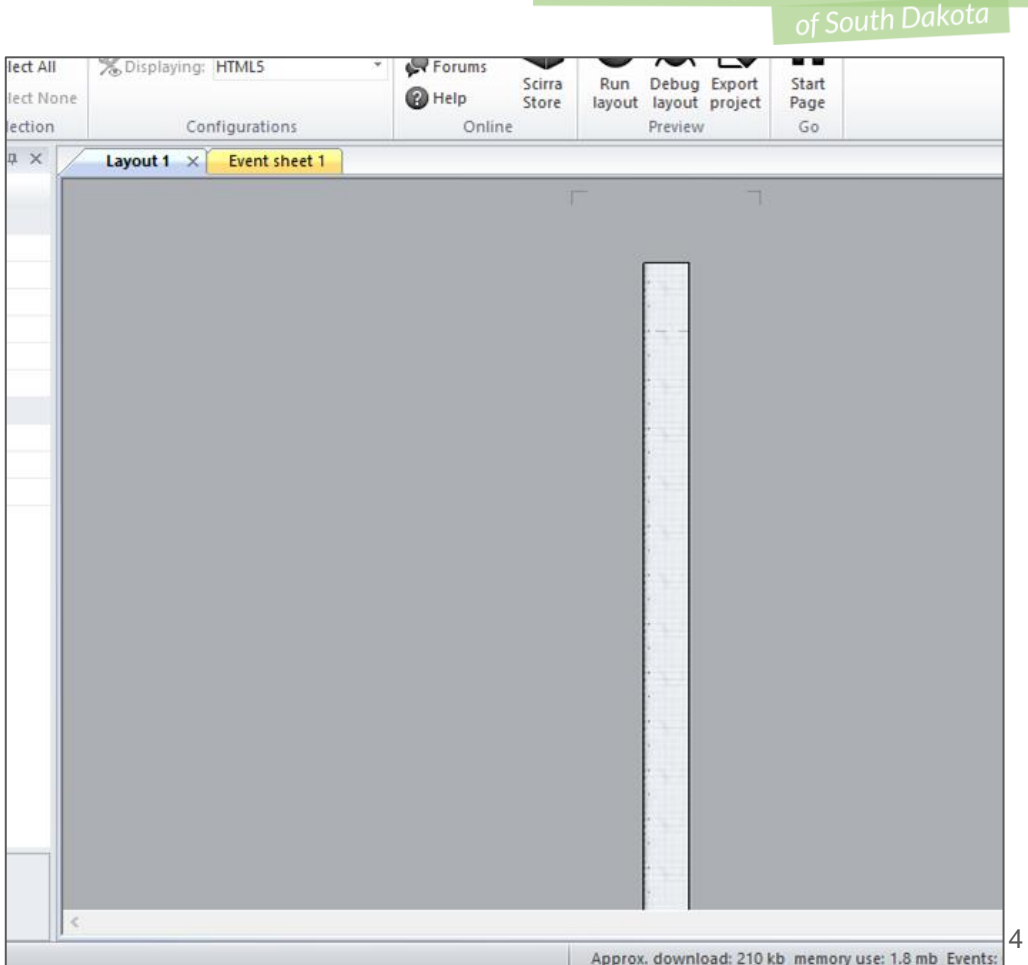

#### Add our Hero

- Scroll to the VERY bottom
- Create a hero sprite
	- **hero-01.png** or **hero -02.png**
- Name him **"hero"**
- We will add our own hand -drawn hero later

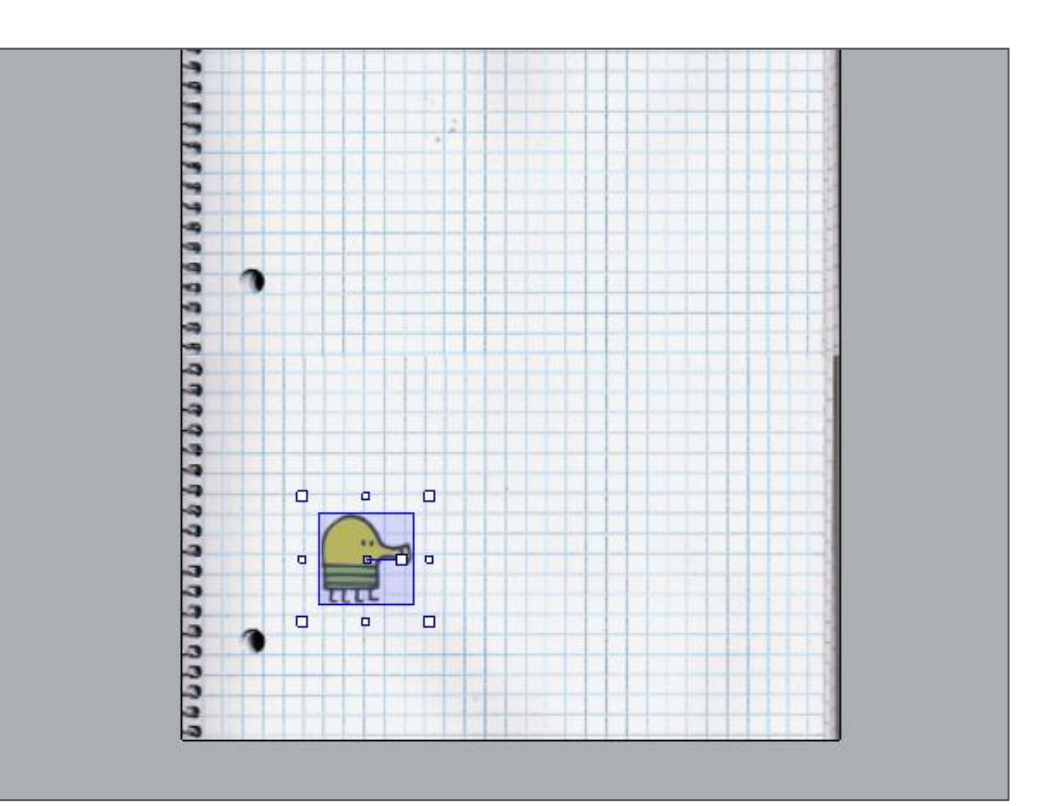

## Add Block to Stand On

- Create a sprite for "**block-01.png**"
- Name: "**block**"
- Place a few to test (do not add to entire layout yet)

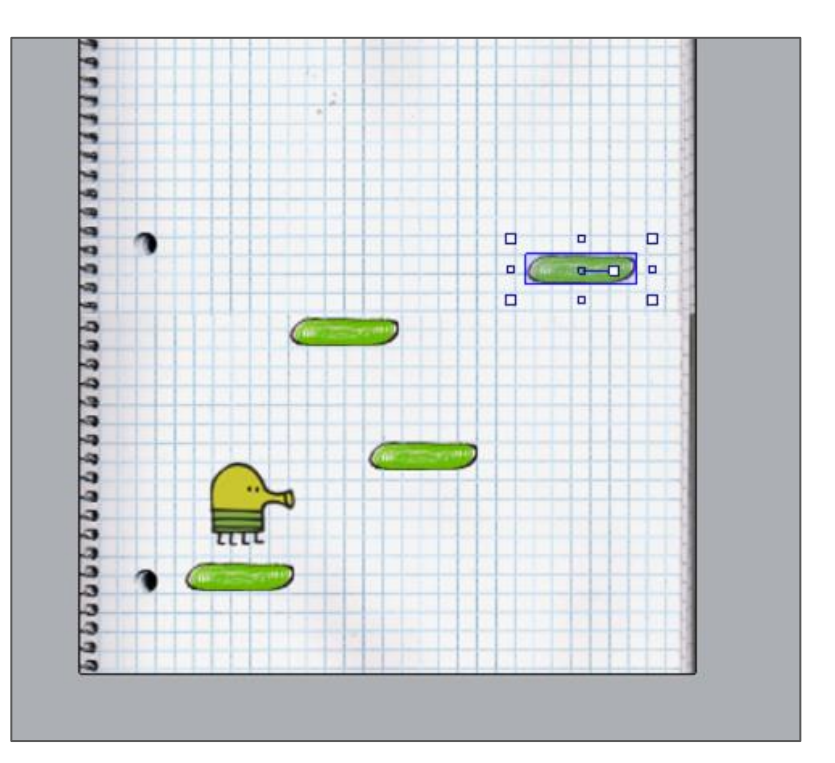

#### Add an Enemy

- Create a sprite for "**enemy-01.png**" or one of the others
- Name: "**enemy**"
- Set one enemy on the layout

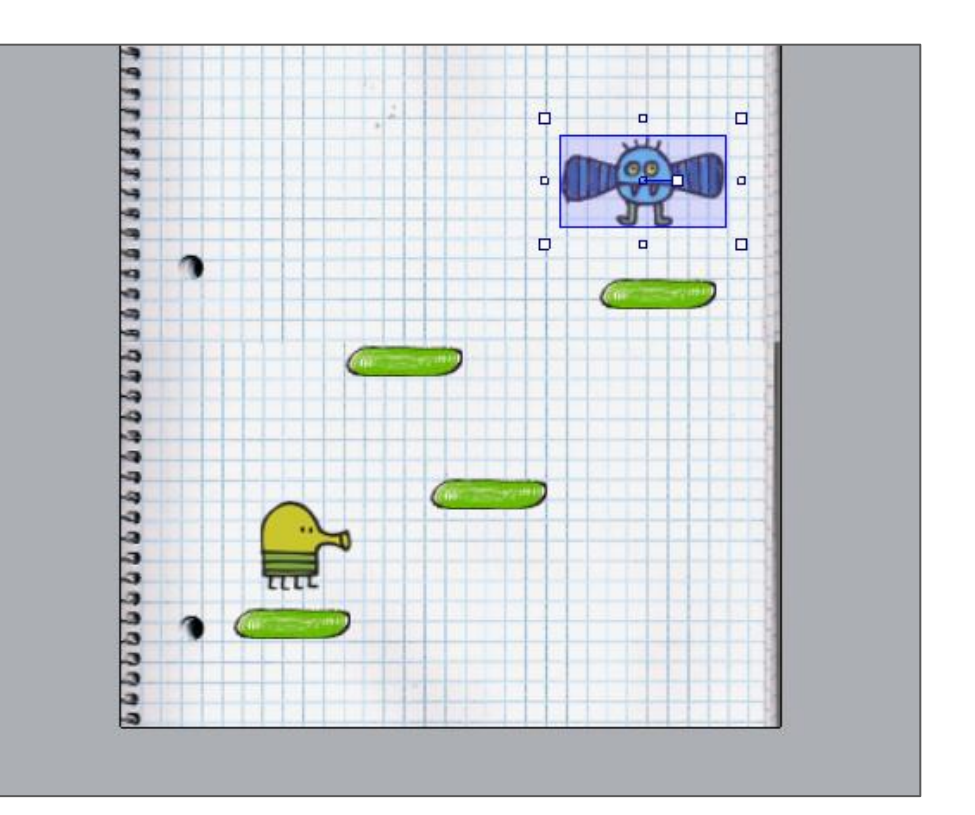

#### **Behaviors**

- *Hero* gets:
	- Behaviors: **Platform, Wrap**
	- Property changes:
		- Acceleration: **1000**
		- Deceleration: **1000**
		- Fall Speed: **500**
- *Block* gets:
	- Behaviors: **Jumpthru**

- *Enemy* gets:
	- Behaviors: **Sine**
	- Property changes:
		- Period: **8**
		- Magnitude: **250**

#### Adjust Collision Points

- Edit Hero and adjust
	- Needs to be flat for his feet

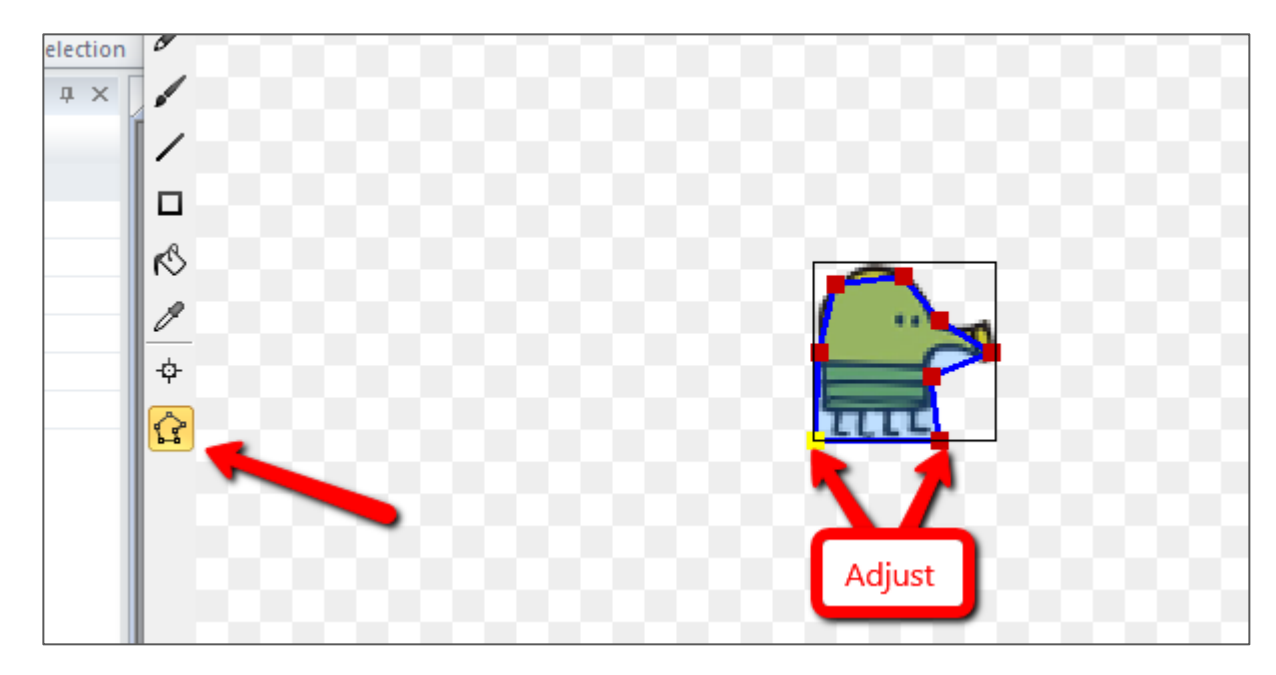

## Add the Startup Logic

- Initial scroll to the bottom
- Keep track of the "lowest" point you've traveled

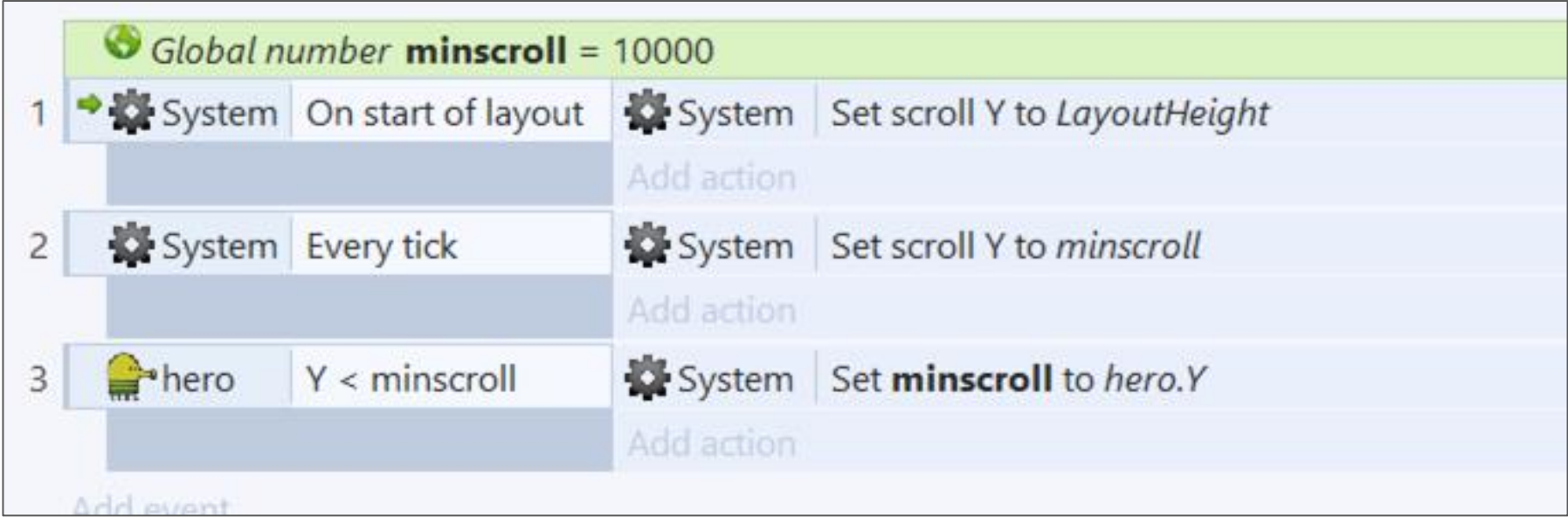

#### Auto-Jump & Restart

- Create TWO conditions in one Event
	- (use "*Add another condition*" from right-click for the 2nd one)
	- $\circ$  Both are "hero  $\rightarrow$  Compare Y"

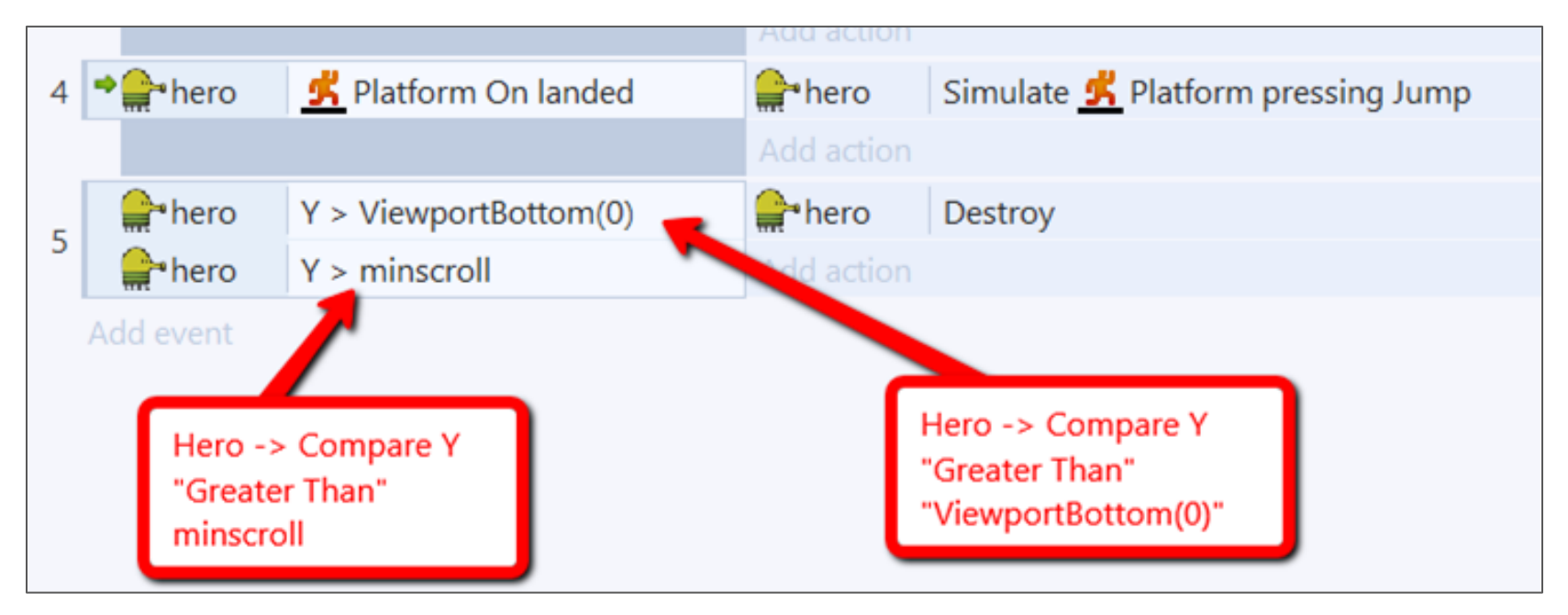

#### Add "Restart"

- Catch the "destroy" event and restart
- Test the game now!

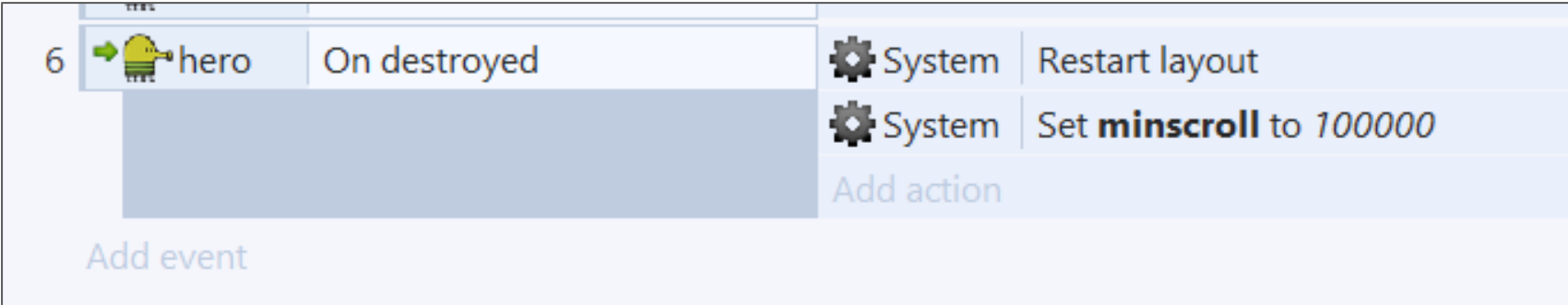

**Gaming Bootcamp** 

of South Dakota

#### Warning Message

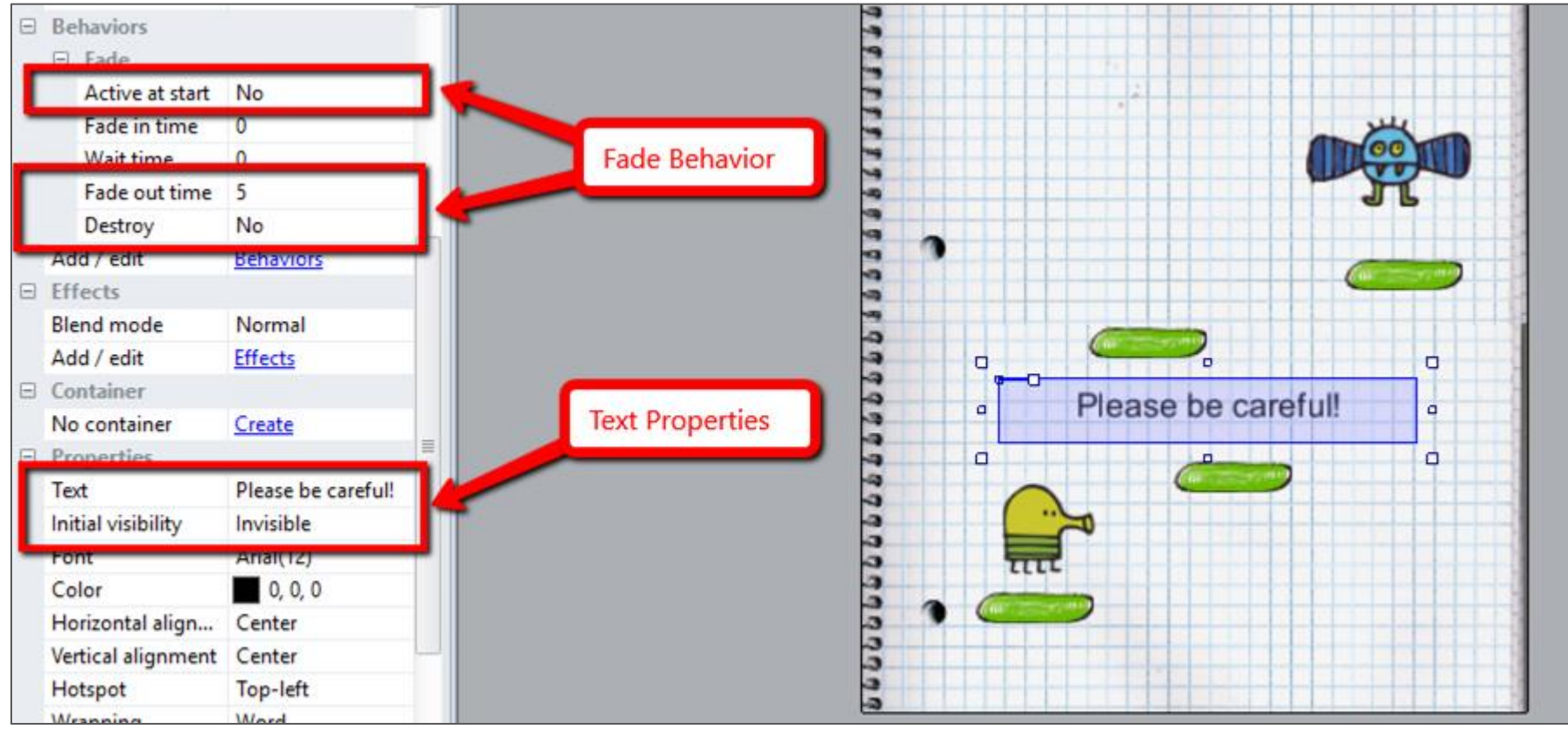

#### Enemy Destroys Us

- 
- The careful message will always show at the start of the game.

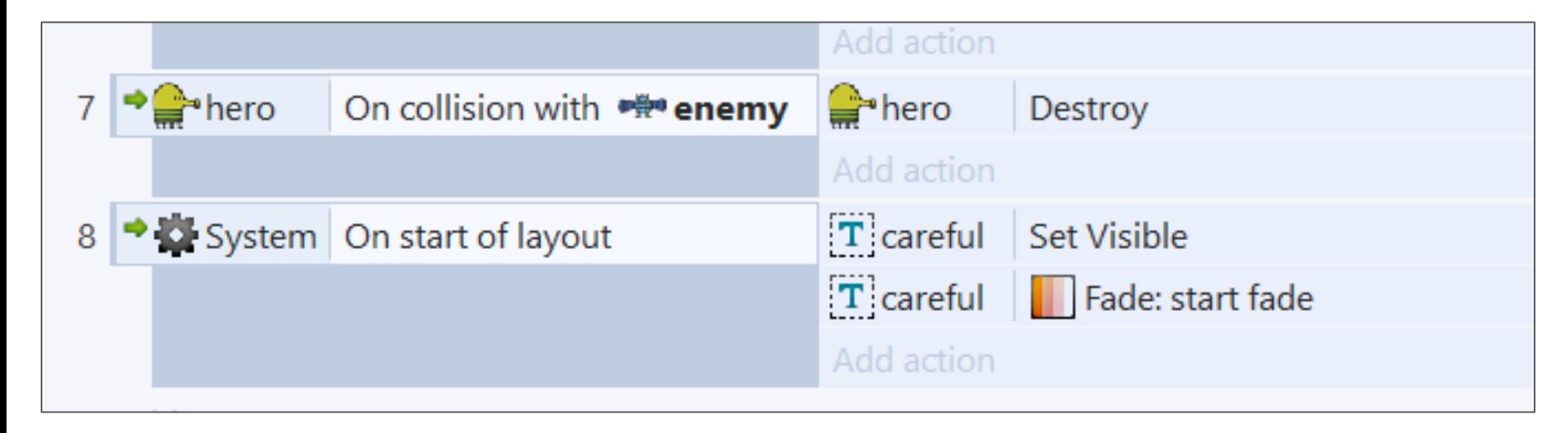

#### Hero Faces Correct Direction

- Add "**Keyboard**" on Layout
- **Use the "Set Mirror" action**

● **TEST**

Tiled Tilemap Background Input Œ  $\left[ \begin{smallmatrix} 0 \\ 1 \end{smallmatrix} \right]$ 圏 Gamepad Keyboard Mouse Touch Media ₩ JQ. l ⊳i Audio Geolocation **User Media** Video Monetisation

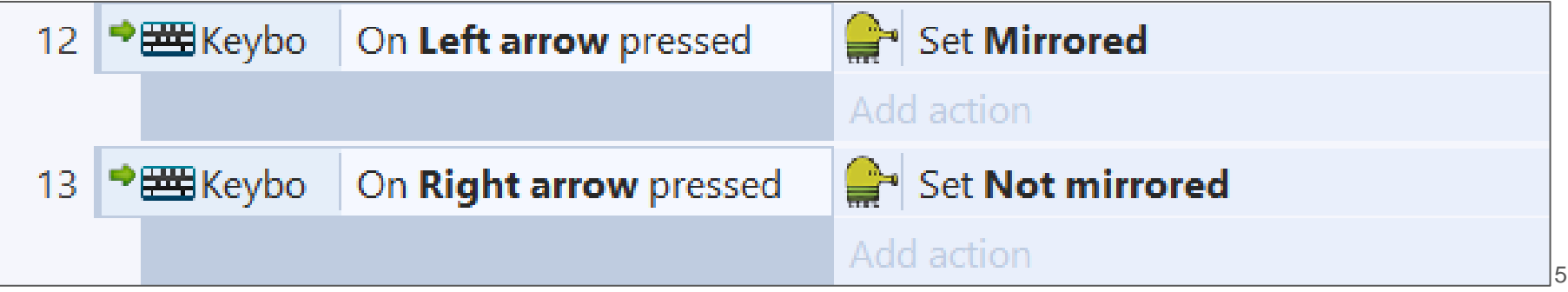

#### Add Breakable Blocks

- Create a sprite from "**block-breakable-01.png**"
- Add a second animation, name it "**broken**"
- Open "**block-breakable-02.png**"

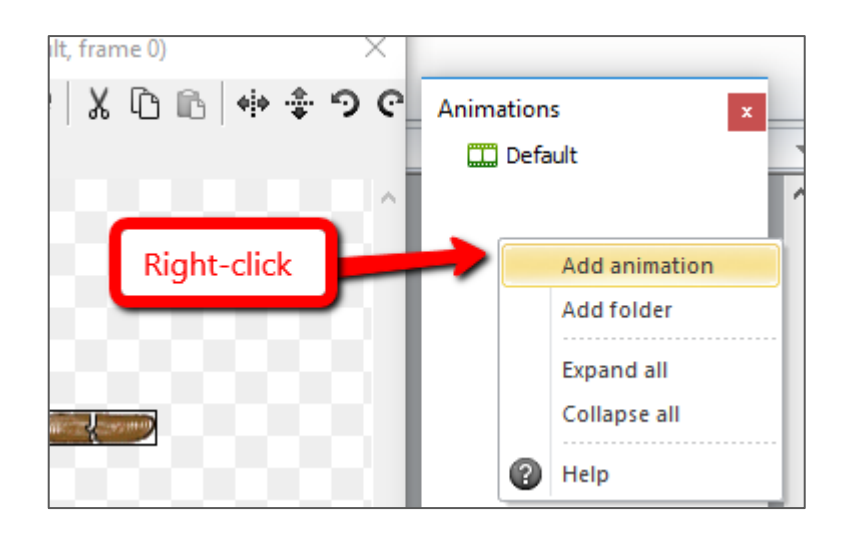

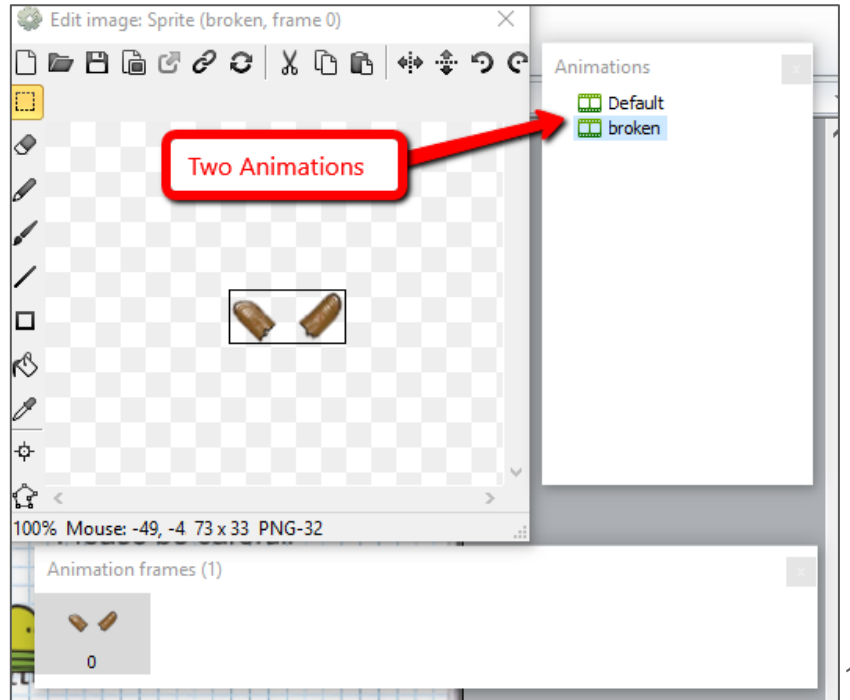

#### Add Breakable Blocks

- Name it "**breakable**"
- Add "Physics" behavior to breakable block
- Set Immovable to "**yes**"

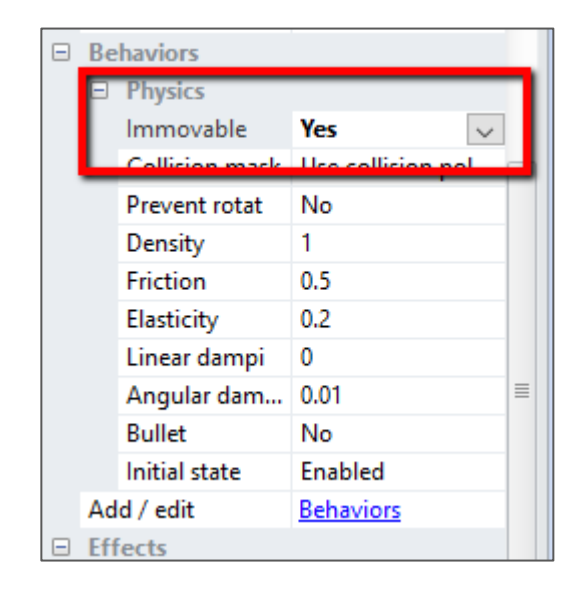

#### Add Breakable Blocks

- Make them fall when your hero lands on them
- Change animation to "**broken**" and change the immovable flag
- **TEST**

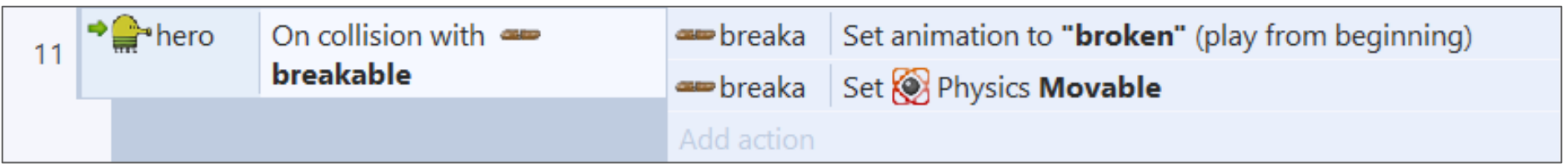

#### Create Area to Spawn Blocks

- Create a sprite and fill it with blue
- Name it "**createblocks**"
- Set Opacity to **25**

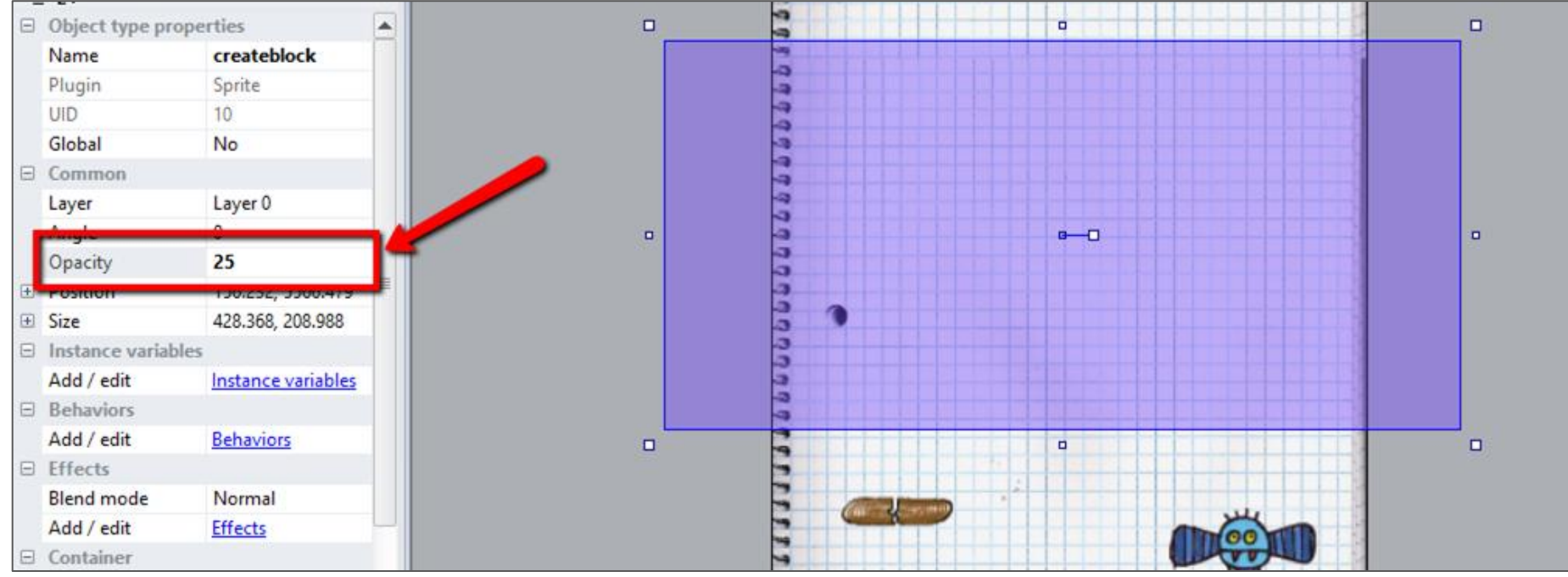

#### Create Area to Spawn Blocks

● Add a new image point to spawn our block **below** our

hero

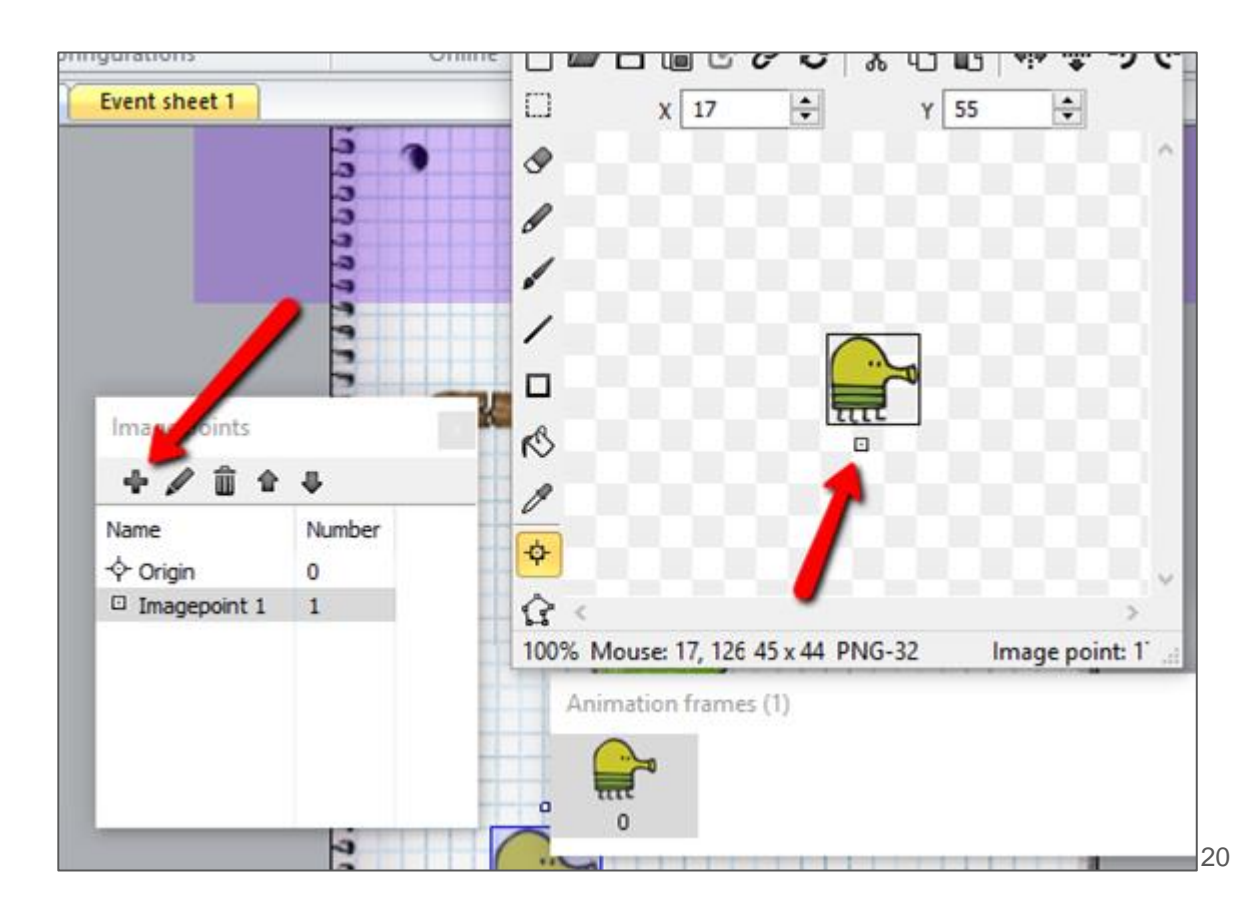

#### Create Area to Spawn Blocks

- When you press the **spacebar**, you will spawn a new block
- Use the "**Add another condition**" so it only spawns while overlapping the spawn area.
- Spawn the new block at "**image point 1**" (below our hero)

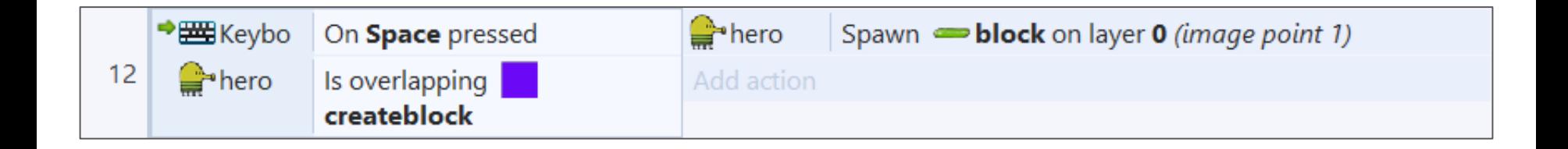

#### Populate Entire Layout

- Add your blocks, enemy, and spawn block areas throughout your layout
- **Test your game**

#### Add Instructions

● Help your user with some instructions

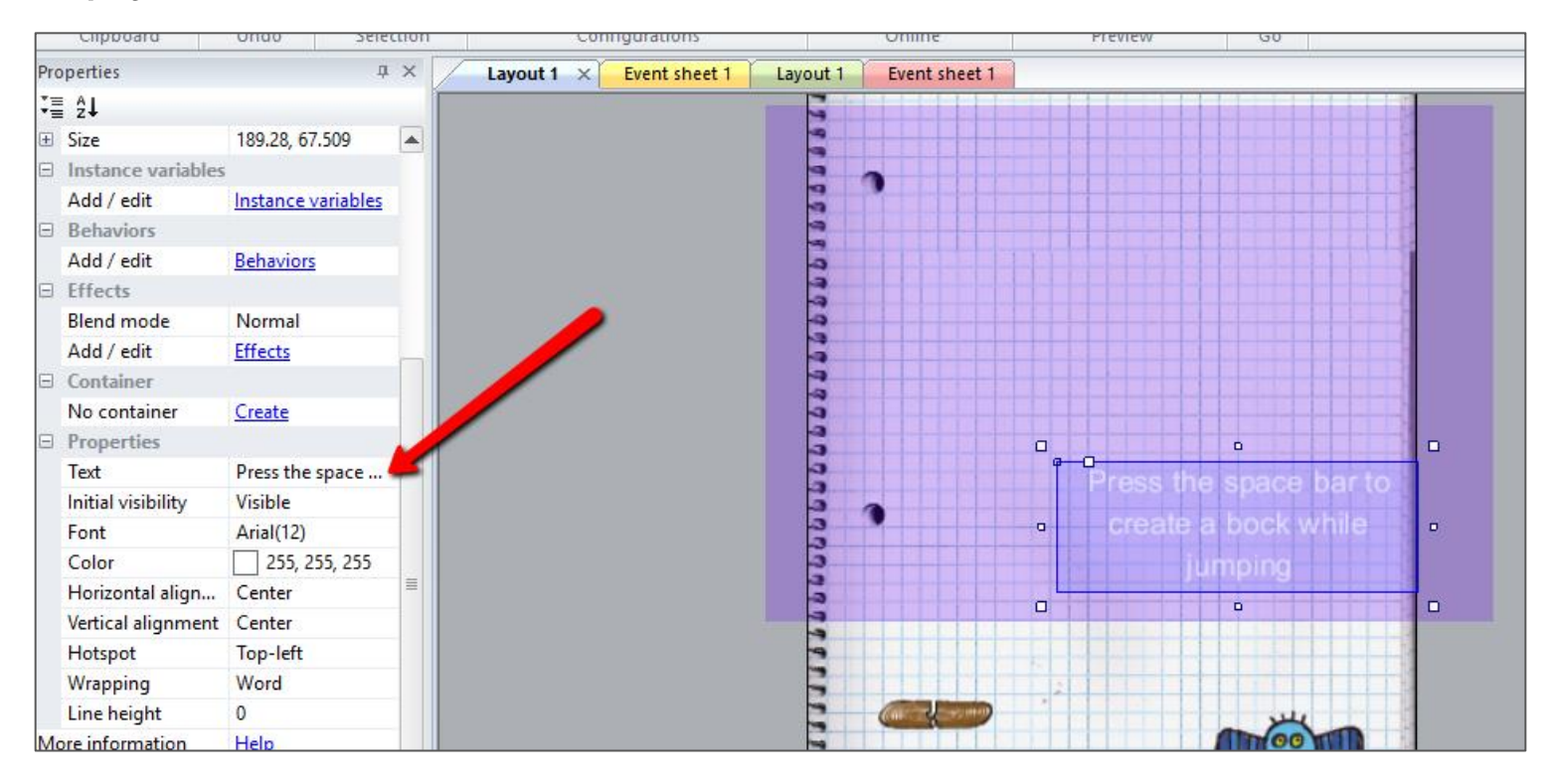

## Add a Score Text

- One point per second
	- *(a lower the score is better)*
- Name "**scoreText** "
- Add behavior
	- **Anchor**
- Set at top of the layout
- Initialize value to "**0**"
- Set to color "**white**"

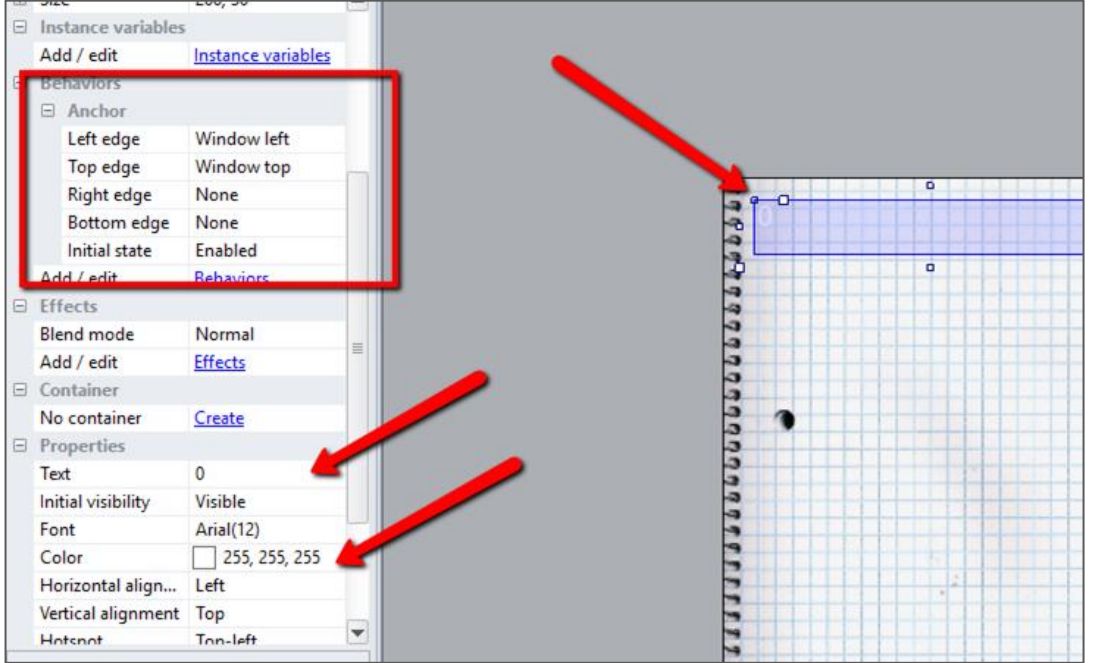

### Tracking the Score

● Add global variable called "**score**"

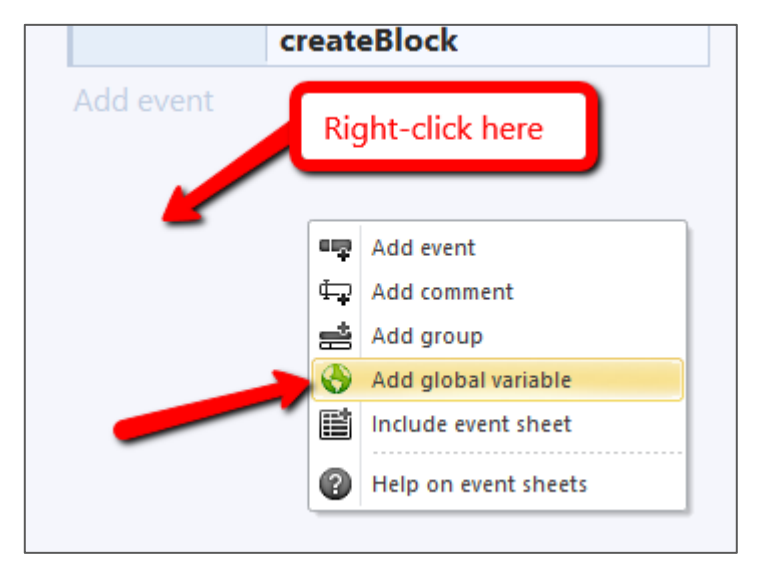

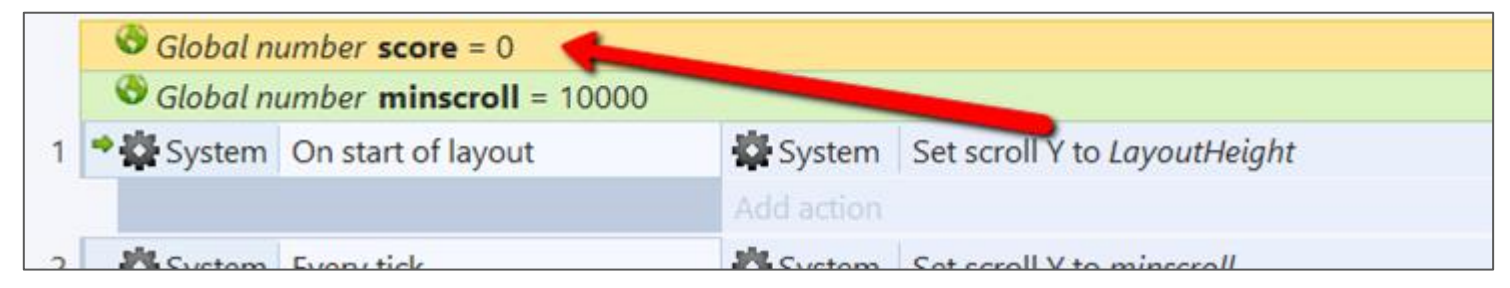

#### Tracking the Score

- Add one point every second
- Update the score on the screen

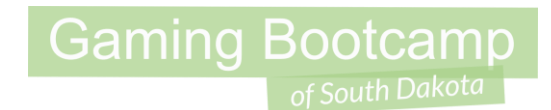

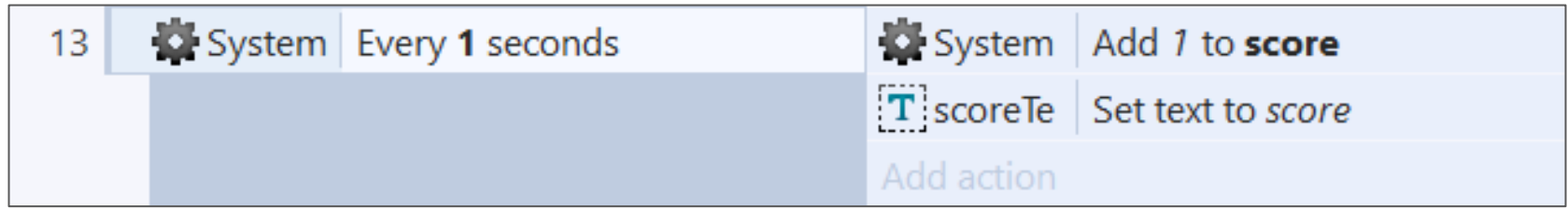

## Add Multiple Levels

- Duplicate "**Layout 1**"
- Double-click to open "**Layout 2**"
- **Edit new level**
- **Repeat**

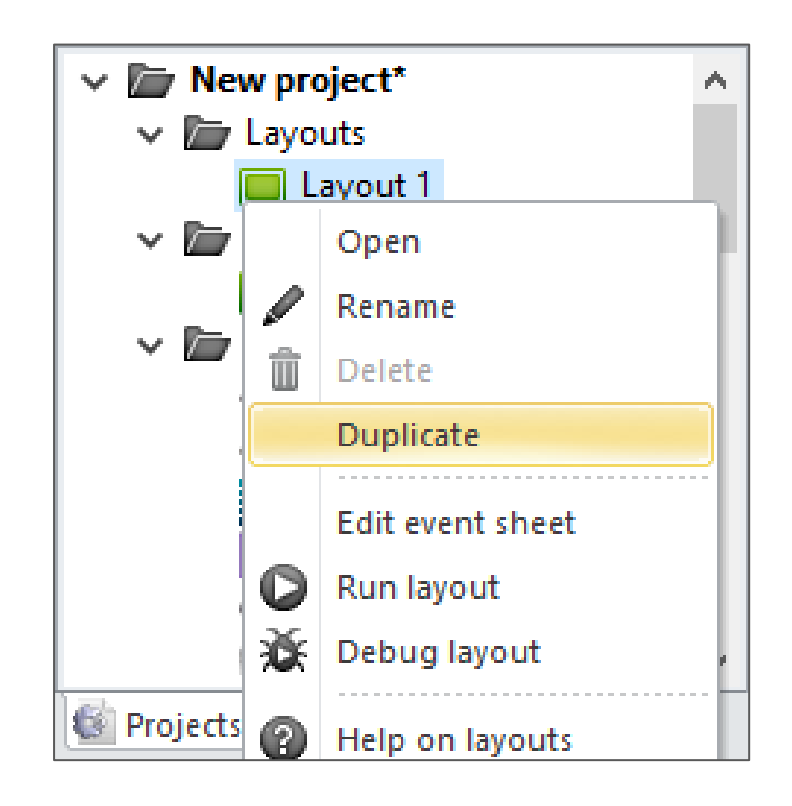

#### Go To Next Level

- Add a door sprite
- Add Event to **go to next layout**
- Do for each "Layout"

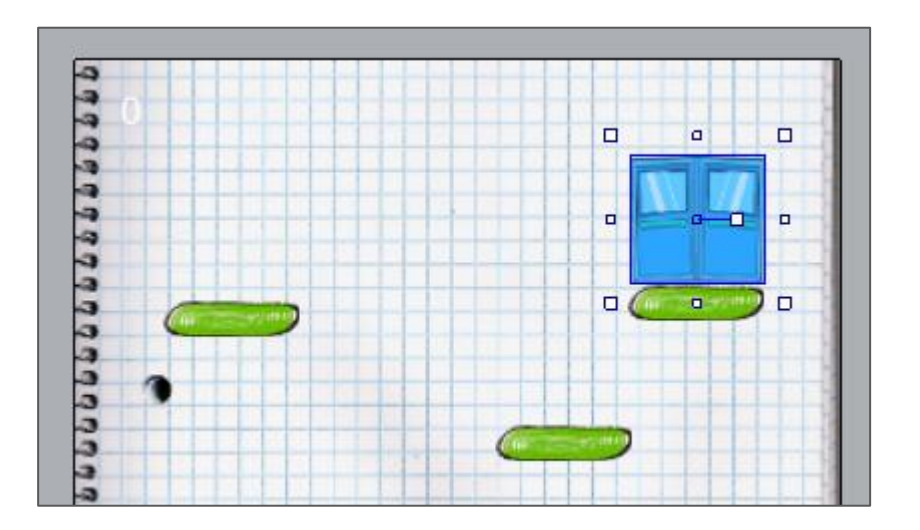

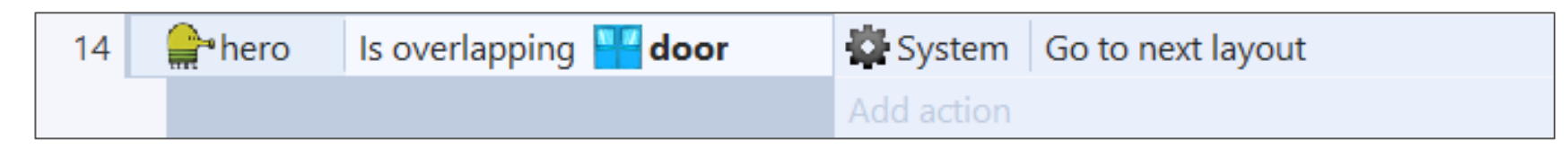

#### Extra Stuff

- Add multiple levels
- Add additional enemies
- Hero can shoot at enemies
- Add a "spring" like the original game
- Add a "tear" like the original game